## Multimedia Podcast, App, TV-Anschlüsse

### **PODCAST-TIPP**

### **Feministisch, souverän und witzig**

#### **Sendung: «Der Lila Podcast»**

**Inhalt:** Susanne Klingner, Katrin Rönicke und Barbara Streidl betreiben seit Juni 2013 den «Lila Podcast». Sie greifen dort regelmässig aktuelle feministische Debatten und Themen auf. Zum Beispiel in der Folge mit Erfolgsautorin Sophie Passmann. Ihr Buch «Alte weisse Männer» löste ein riesiges Medienecho aus. Passmann erzählt, wie sie auf die Idee kam, Männer zum Interview zu treffen, die in der Gesellschaft in irgendeiner Form Macht haben. Mit ihnen wollte sie den Modebegriff des «Alten weissen Mannes» diskutieren. Passmann schildert, was sie dabei erlebte. Mit dem Buch handelte sie sich massive Kritik ein, auch aus feministischen Kreisen. So hiess es etwa, sie habe sich unkritisch an erfolgreiche Männer rangeschmissen. Im Lila Podcast kontert sie die Vorwürfe erfrischend witzig, souverän und gleichzeitig sehr selbstkritisch. Die Stimme einer neuen Generation von Feministinnen. *fis*

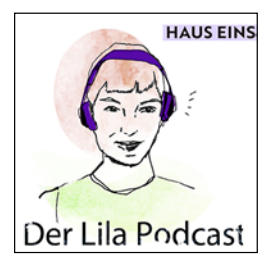

**Download:** ww.lila-podcast.de, jeden Do, 40–50 Minuten pro Folge

#### **APP**

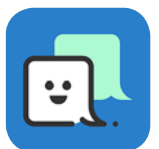

### **SMS-Texte verfassen TapText**

Praktisch: Wenn man häufig dieselben Texte via iMessage

oder SMS sendet, muss man sie dank dieser App nicht immer wieder neu eingeben. Mit TapText lassen sich Vorlagen erstellen. In iMessage kann man sie danach mit einem Fingerdruck einsetzen und versenden. Gratis, für iPhone.

### **STECKER**

## **Diese Anschlüsse am Fernseher**

HDMI, Scart oder VGA: Viele Leute wissen nichts mit den diversen Anschlüssen auf der Rückseite ihres Fernsehgeräts anzufangen. saldo sagt, wozu sie nützlich sind.

**HDMI:** Damit lassen sich Bluray-Player, Festplattenrekorder, Mediaplayer oder die TV-Boxen von Swisscom, Sunrise, UPC und anderen Telecomfirmen anschliessen. Verfügen Computer, Stereoanlagen oder Heimkinoanlagen über einen HDMI-Anschluss, verbindet man sie ebenfalls über diesen Anschluss. Die Geräte senden Bild- und Tonsignale digital und in bester Qualität.

**2 Scart:** Das ist der Anschluss für Videorekorder und andere ältere Geräte. Die Qualität des übertragenen Signals ist je nach Einstellung unterschiedlich. Am angeschlossenen Gerät sollte man die höchste Qualitätsstufe «RGB» einstellen. Ist das nicht möglich, sollte man für ein gutes Bild besser die Komponentenbuchse verwenden (siehe rechts Punkt 7).

**3 Netzwerk:** Falls man Apps wie Netflix oder Youtube auf dem Fernseher verwenden will, muss dieser mit dem Internet verbunden sein. Dazu steckt man hier das Netzwerkkabel des Internetrouters ein. Alternative: Man verbindet den Fernseher via WLAN mit dem Router. Das lässt sich im TV-Menü einstellen.

**4 USB:** Zum Anschliessen von USB-Sticks oder externen Festplatten geeignet. Damit kann man etwa gespeicherte Fotos und Filme zeigen.

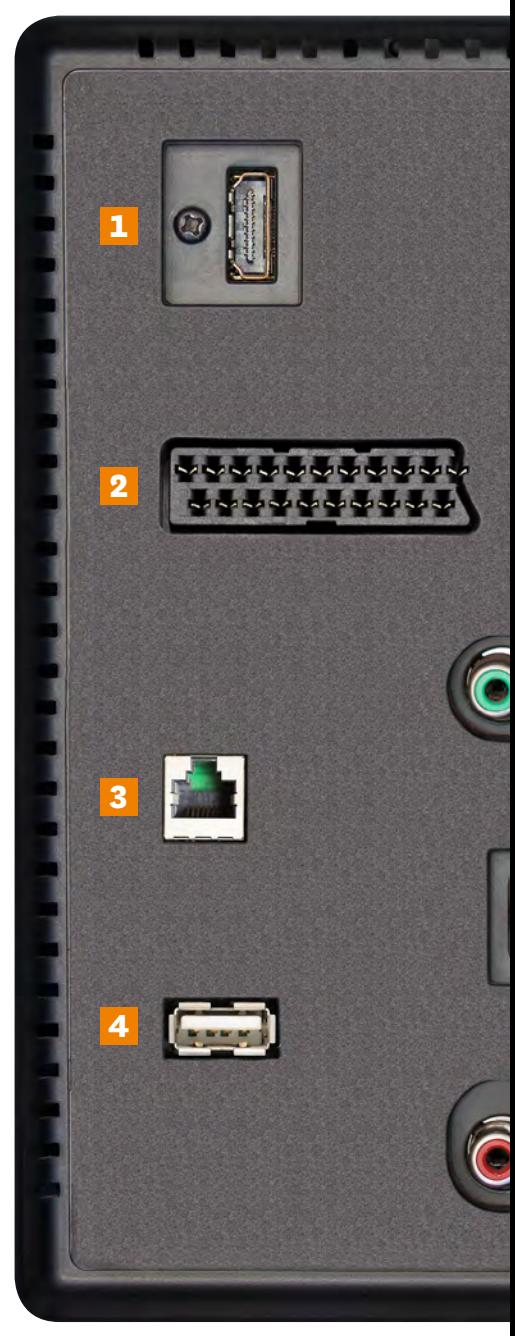

**TV-Rückseite:** Die häufigsten Anschlüsse

### Multimedia

# **Diese Anschlüsse am Fernseher sollten Sie kennen**

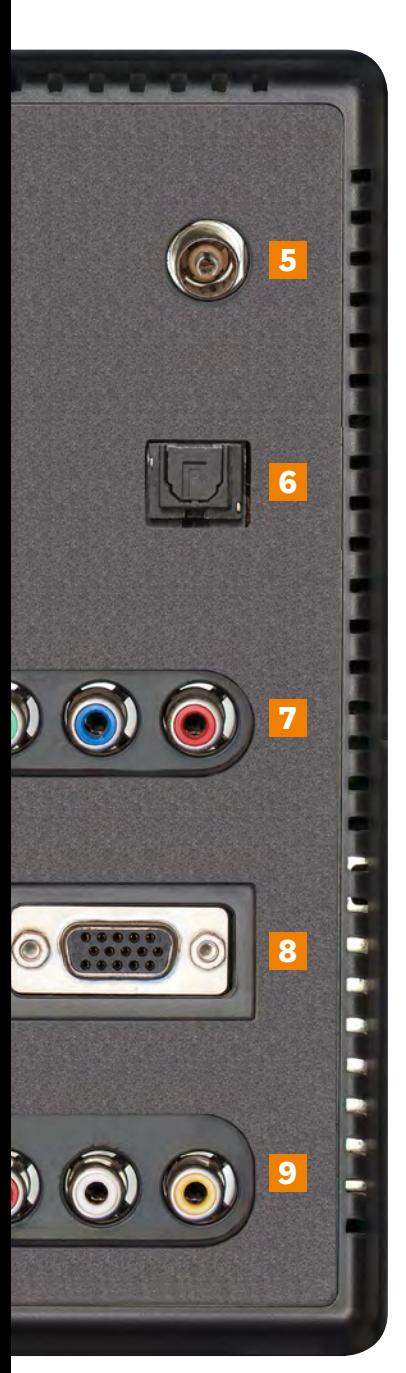

auf einen Blick

**5 Antennenbuchse:** Falls man TV via Kabelanschluss sieht, muss man hier das Kabel einstecken. Allgemein gilt: Je dicker das Kabel, desto besser. Kupferkabel sind gut geeignet.

**6 Digital Optical Audio Out:** Dieser Anschluss – auch Toslink genannt – dient der Verbindung zu Heimkinoanlagen, Stereoanlagen oder Soundbars. Die Tonqualität ist gut. Die dafür nötigen Glasfaserkabel knicken leicht.

**7 Komponentenbuchse:** Videorekor-der, alte DVD-Player oder einige Spielkonsolen ohne HDMI-Anschluss sollte man via Komponentenbuchse mit dem Fernseher verbinden. Das ist der qualitativ beste Anschluss, wenn kein HDMI vorhanden ist.

**8 VGA:** Falls ein alter Computer über keinen HDMI-Ausgang verfügt, kann man ihn mit einem VGA-Kabel anschliessen. Damit wird allerdings nur das Bild übertragen. Für den Ton verbindet man den Kopfhörerausgang des Computers mit der «Audio-In»-Composite-Buchse am TV-Gerät.

### **9 Analoger Video- und Audio-Eingang (Composite):** Ein An-

schluss für alte Videokameras oder Videorekorder. Die Bildqualität ist schlecht. Deshalb besser den HDMI- oder den Komponenten-Anschluss verwenden, falls vorhanden. Die gelbe Buchse überträgt das Bild, die weisse und rote Buchse übertragen den Ton. *Marc Mair-Noack*

**Frage & Antwort**

**Marc Mair-Noack** Redaktor

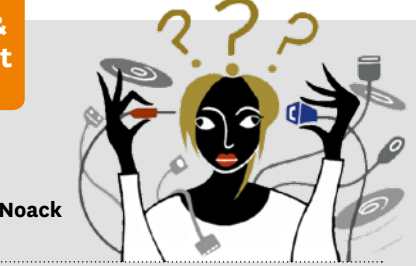

### **Wie verzögere ich die Handy-Sperre?**

**«Mein iPhone schaltet nach kurzer Zeit die Bildschirmsperre ein. Wie kann ich die Zeit bis zur Sperre verlängern?»**

Das geht in den iPhone-Einstellungen. Dort drücken Sie auf «Anzeige & Helligkeit», dann auf «Automatische Sperre». Hier können Sie eine Zeit zwischen 30 Sekunden und 5 Minuten wählen. Sie lässt sich auch ganz ausschalten. Das ist jedoch nur zu empfehlen, wenn Sie das Handy an einem sicheren Ort verwenden, zum Beispiel zu Hause. Sobald das Handy in fremde Hände gelangen kann, ist die Sperre sinnvoll.

### **Wie ändere ich im Chrome-Browser die Schriftgrösse?**

**«Im Browser von Chrome ist die Schrift auf manchen Websites zu klein. Wie kann ich sie vergrössern?»**

Um die gesamte Website samt Bildern zu vergrössern, drückt man auf PCs die Tastenkombination «Strg» und «+». Am Mac sind es die Tasten «cmd» und «+». Um die Darstellung zu verkleinern, drückt man «Strg» und «–» (PC), beziehungsweise «cmd» und «–» (Mac). Oben im Browserfenster wird die Grösse in Prozent angezeigt. Will man also wieder die Originalgrösse haben, stellt man sie auf 100 Prozent ein. Dies klappt auch bei anderen Browsern wie Firefox. Will man nur die Schriftgrösse ändern, klickt man im Chrome-Browserfenster auf die drei Punkte oben rechts, dann auf «Einstellungen». Unter Darstellung → Schriftgrösse kann man die Grösse anpassen. Leider ist es nicht auf allen Websites möglich, nur die Schriftgrösse zu ändern.

MONTAGE (2 ISTOCK / 2 ADOBE)

**MONTAGE (2 ISTOCK/2 ADOBE)** 

**Was wollten Sie zum Thema Multimedia schon lange wissen?** Schreiben Sie an: [redaktion@saldo.ch,](mailto:redaktion%40saldo.ch?subject=Multimedia-Fragen) Betreff «Multimedia-Fragen»